3DCG 制作

~クレイアニメーションキャラクターの CG 化~

## 福 岡 国 際 大 学 国際コミュニケーション学部 デ ジ タ ル メ デ ィ ア 学 科

高木遥司

# 目次

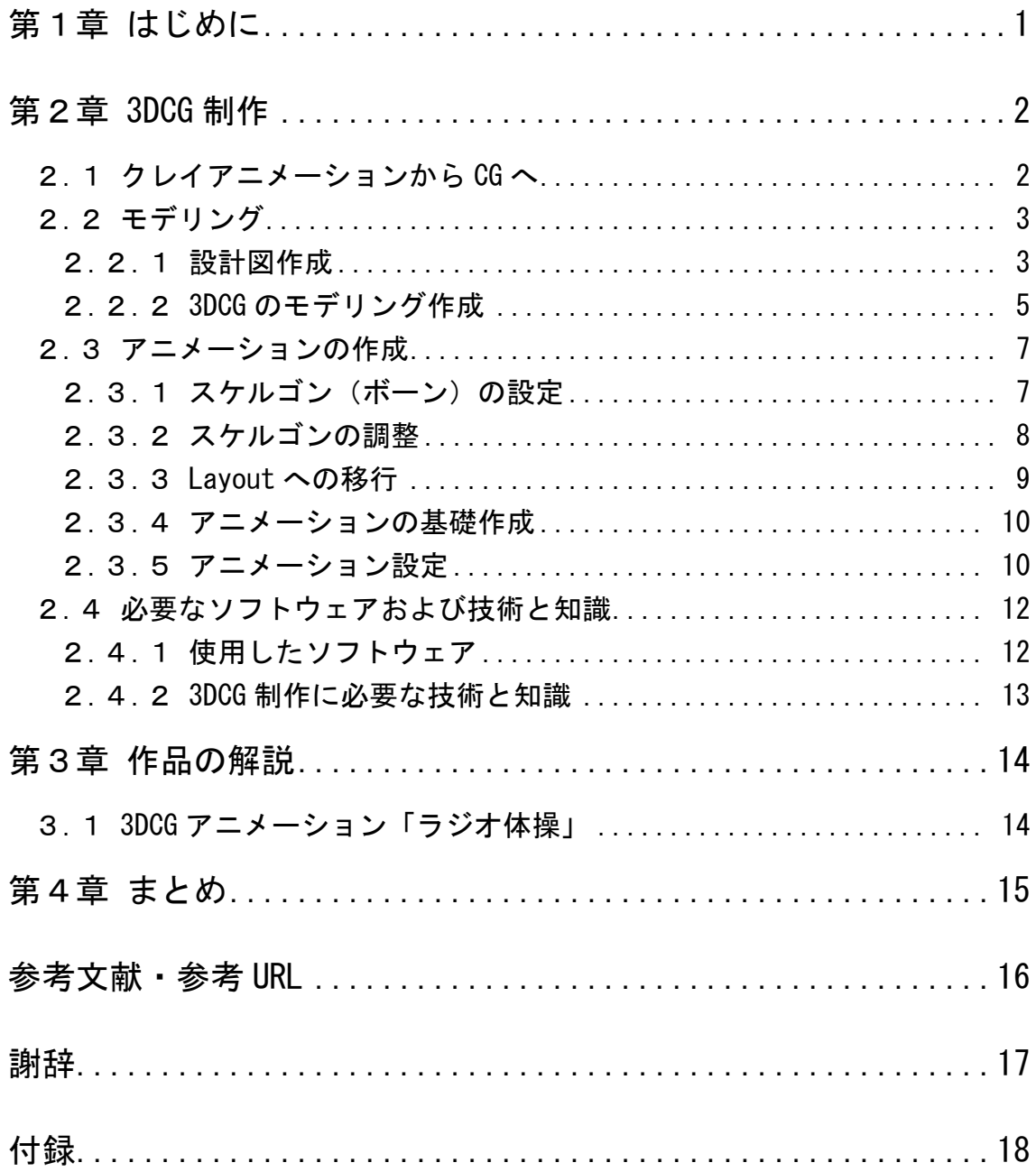

## 第1章

### はじめに

 近年、3DCG の使用は、テレビ・映画・ゲームといったエンターテイメント 作品以外に、自動車の運転シミュレーターや飛行機のフライトシミュレーター といった技術的訓練を目的としたものや、さまざまな施設やサービスの案内な ど、多岐にわたる。このように 3DCG は、現代の映像表現に欠かせない存在で あり、その表現技術は日に日に進化して、実写と見間違うほどリアルなものと なってきた。

 コンピュータの歴史と共に、グラフィックの歴史は進んできた。1963 年にア イバン・サザーランドの発明した Sketchpad は、ライトペンという入力装置でブ ラウン管の表面をなぞるだけで 3 次元の図形が描けてしまうものだった。1970 年代には、今日の 3DCG の基盤が築きあげられた時代で、ハードとソフトの両 面で研究開発が盛んに行われている(\*1)。しかし、3DCG を表現するには、大型 のコンピュータがある大学や研究機関という特殊な場に限られていた。それが 1980 年代になると、技術の発達により、高速かつ小型のコンピュータで 3DCG を表現出来るようになった。特に映画の世界では、実写との合成により、3DCG だと視聴者に気付かせない映像表現が一世を風靡した。その代表的な例が「ジュ ラシックパーク」や「スターウォーズⅠ~Ⅲ」である。これらの作品は 3DCG の特性を活かし、我々に強烈なインパクトを与えた。

しかしながら、3DCG でより実写に近い表現が可能となった半面、今日のエ ンターテイメント作品においてはビジュアル面ばかりに気を取られ、作品の内 容が空虚なものも増加していることは否めない。この流れを変えようと、デジ タル技術を使わず、手作り感を出し、味わいを出そうとする風潮があるように 思えるが、私はこの流れが 3DCG 技術のリアルな表現自体をも破綻させてしま う可能性があると思う。重要なのは、どのようにして 3DCG を効果的に使うか だと考える。

## 第2章

## 3DCG 制作

### 2.1 クレイアニメーションから CG へ

前章で述べたとおり、近年の映像表現に 3DCG は欠かせないものとなった。 また、現在では 3DCG を作成するフリーソフトも多数あり、誰でも手軽に 3DCG に触れることが可能となった。そこで、私は以前から興味のあった 3DCG の表 現方法を理解し、効果的な 3DCG の使用を行いたいと考えた。

前年度の平川ゼミの先輩の卒業作品である「飛べ!よしお」は、クレイアニ メーションである。登場する 3 人の主要キャラクターは、当然のことながら粘 土で作られ、それを小さく動かしワンシーン毎に写真を撮り、ムービーを作成 していく。この作業は、非常に根気がいるものであり、また撮影状態を保ちな がらの作業になるため、手間がかかる。また、粘土で作られたキャラクターは、 扱っていくうちに手垢がついたり、傷がついたりと損傷が出てくるため、せっ かく出来上がった写真もレタッチが必要になることもある。先輩たちは撮影に おいてムービーを使用するなど、できるだけ効率良く作成しようと試みていた が、それも限界があることが判明した。

そこで私は、これらのキャラクターを 3DCG 化し、動かすことでムービーを 手軽に作ることは出来ないだろうかと考えた。

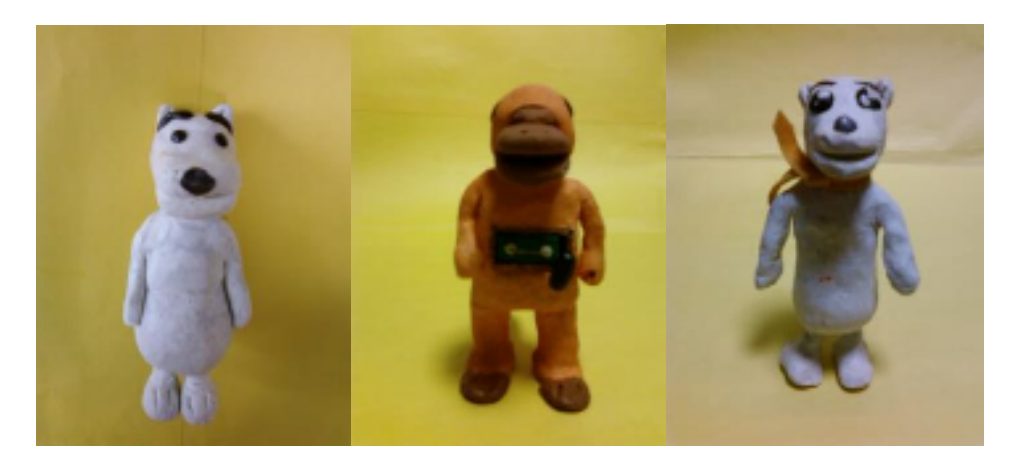

図 2.1 粘土で出来ているキャラクター

なお、3DCG の制作における作業は、モデリング作成とアニメーション作成 の2つに大きく分かれる。

### 2.2 モデリング

 「飛べ!よしお」内の以下の 3 人のキャラクターを違和感なく、3DCG 化す ることを第一の目標とした。粘土で出来ているキャラクターは、手作りのため に微妙なバランスで味を出しているため、細かい部分まで再現し、キャラクター のイメージを壊さないように心がけた。

#### 2.2.1 設計図作成

3DCG でモデリングを作成する前に、設計図を作成した。これは、身長、腕の 長さ、頭の大きさなどの細かい部分を把握するためである。定規でキャラクター を計測し、手書きで記録する。図 2.2~図 2.4 に 3 体のキャラクターの設計図を 示す。これを元に 3DCG 化を行う。

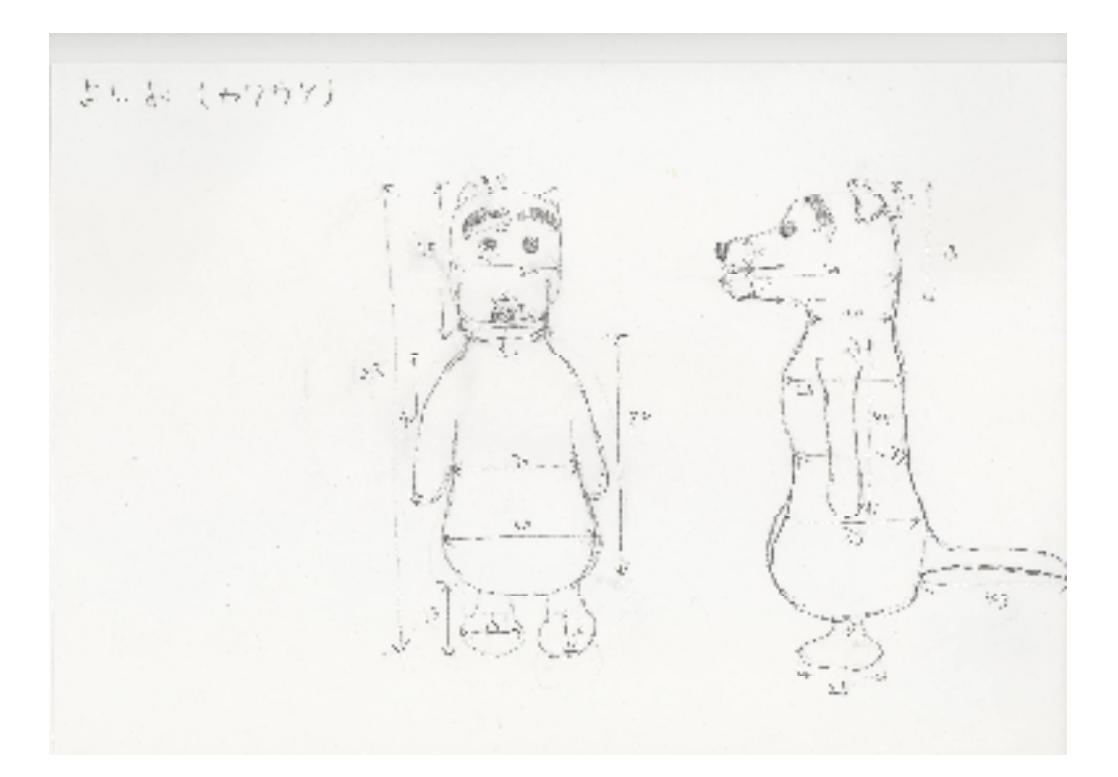

図 2.2 よしお(カワウソ)の設計書

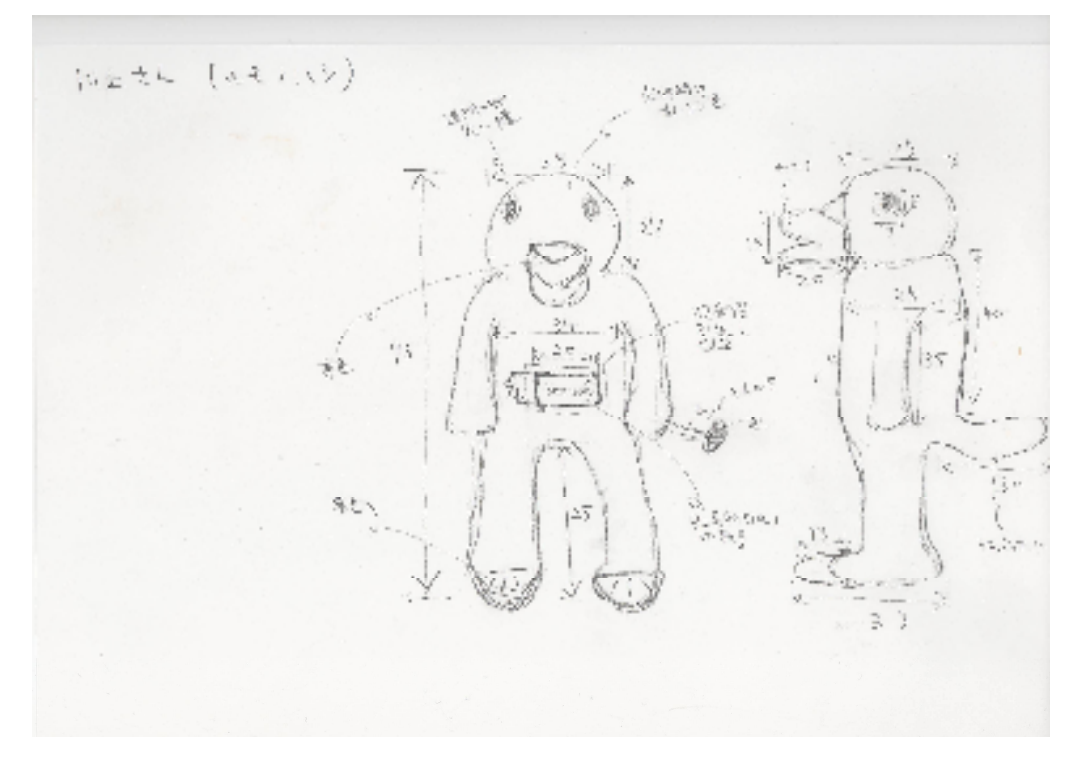

図 2.3 川上さん (カモノハシ)の設計書

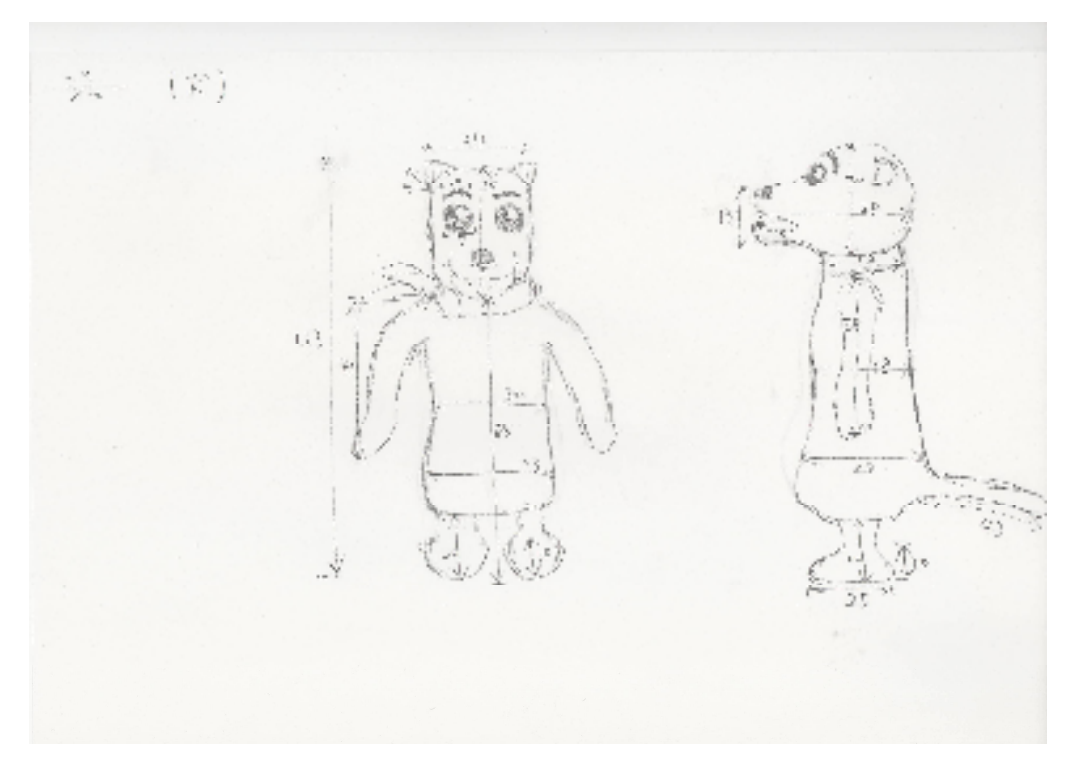

図 2.4 ジョー(犬)の設計書

#### 2.2.2 3DCG のモデリング作成

モデリングに使用したソフトウェアは Metasequoia と LightWave3D の Modeler である。主に Metasequoia で作成し、修正を LightWave3D の Layout で行った。作成方法は、設計図を参考に、頭、体、手、足、尻尾とパーツ毎に オブジェクトを作り組み合わせた。

Metasequoia は POV-Ray のように数値を入力し、オブジェクトを形成するも のではなく、粘土でキャラクターを作るクレイアニメーションの作成方法と似 ている。全てのオブジェクトは、元は同じ立方体から成り立っている。それを、 伸ばしたり、切ったり、くっつけたりして形を作る。まさに、粘土を扱うよう に目、耳、眉といった部分も例外なくオブジェクトとして作成した。

顔の部分はテクスチャとして張り付けることも可能だが、そうすると立体感 のないものとなってしまう。そこで、全パーツをオブジェクト化し、立体感を もたせた。この場合だと、顔の表情も各パーツを動かすことでつけることがで きる。

図 2.5 に「よしお(カワウソ)」の各パーツを示す。

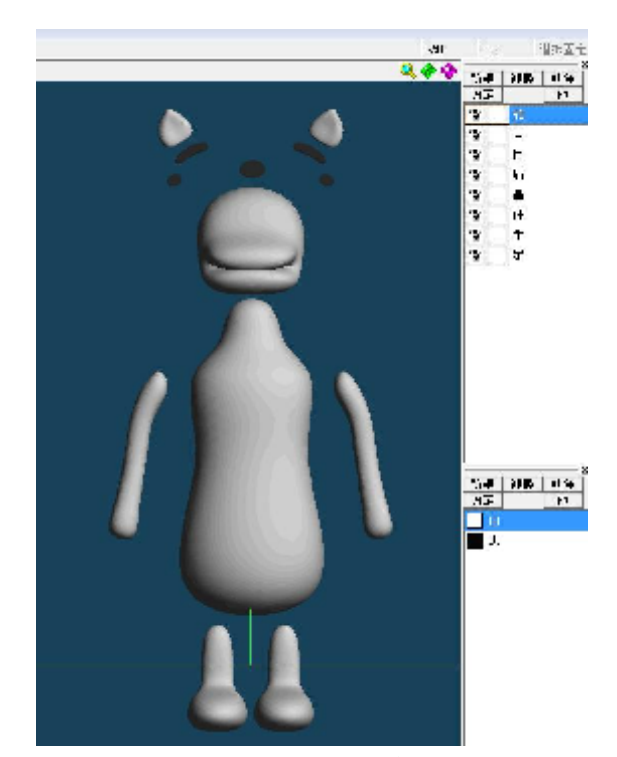

図 2.5 よしお(カワウソ)の体部分のパーツ

また、アニメーションとして動きをつけることを想定して、体と結合して見え ていない、足の付け根と首を長めにした。これで、走ったり、首を横に振った りした時に違和感がないものとなる。

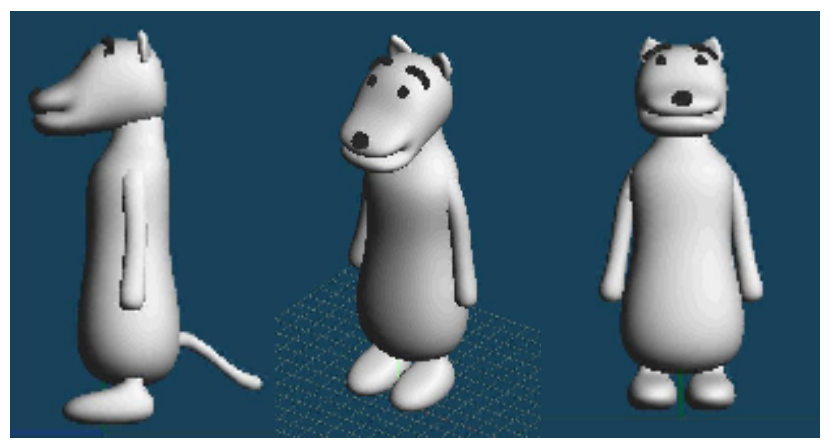

図 2.6 3DCG 化された「よしお(カワウソ)」

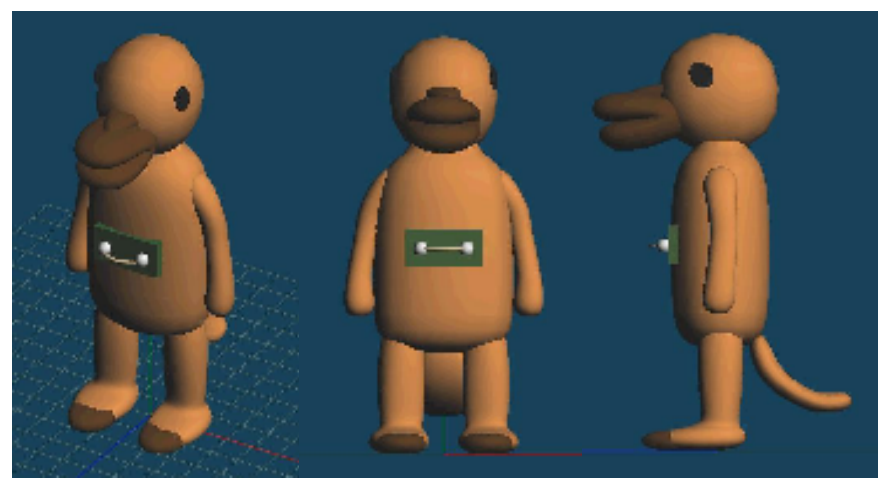

図 2.7 3DCG 化された「川上さん(カモノハシ)」

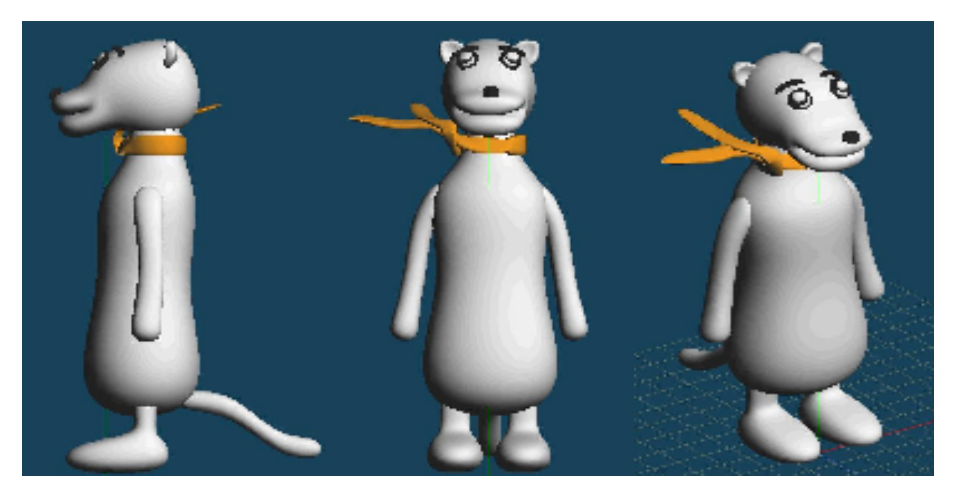

図 2.8 3DCG 化された「ジョー(犬)」

#### 2.3 アニメーションの作成

3DCG のキャラクターに動作をさせ、アニメーションを作成するには、キャ ラクターの体に動く仕組みを作る必要がある。それらを設定した後、関節など を動かして、作品が完成する。

#### 2.3.1 スケルゴン(ボーン)の設定

スケルゴンとは、スケルトンとポリゴンを掛け合わせた造語である。Modeler 上ではスケルゴン、Layout 上ではボーンと呼ぶ骨のことである。これを設定す ることにより、関節の動きを表現することが出来る。

Modeler のセットアップタブからスケルゴン作成を選択し、動きのキーとな る関節位置を設定していく。

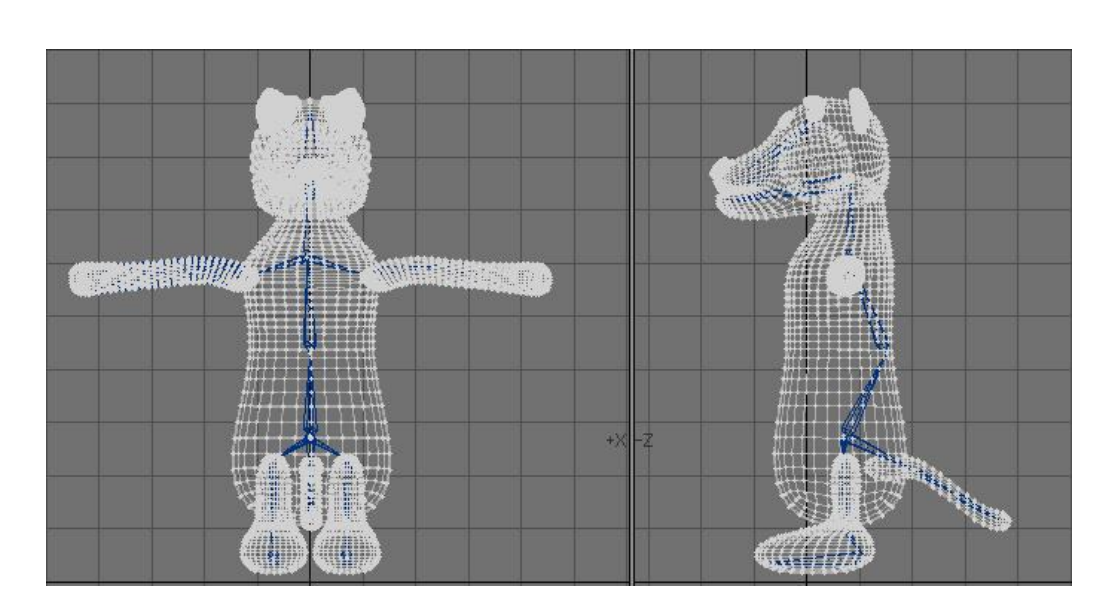

図 2.7~図 2.9 に各キャラクターのスケルゴンの設定位置を示す。

図 2.7 よしお(カワウソ)のスケルゴンの設定

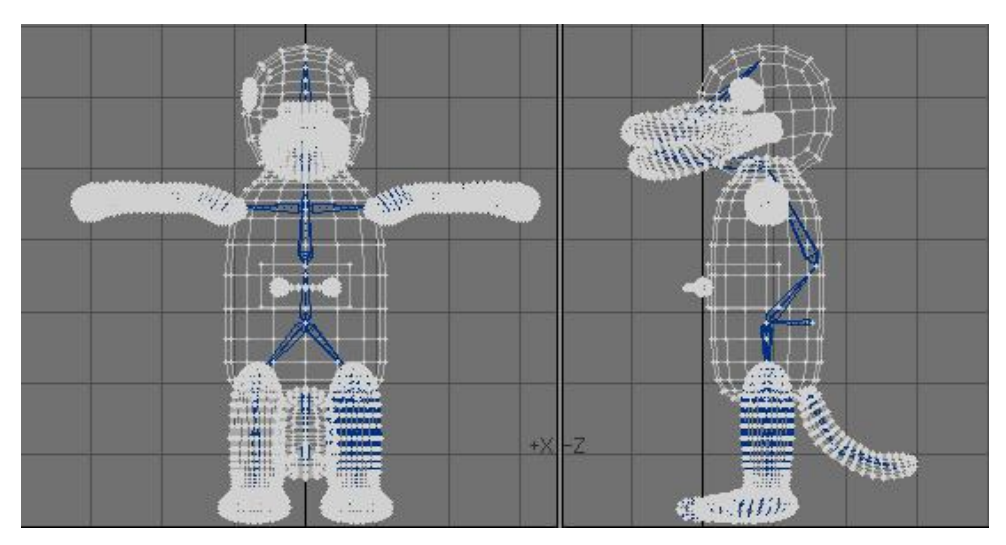

図 2.8 川上さん(カモノハシ)のスケルゴンの設定

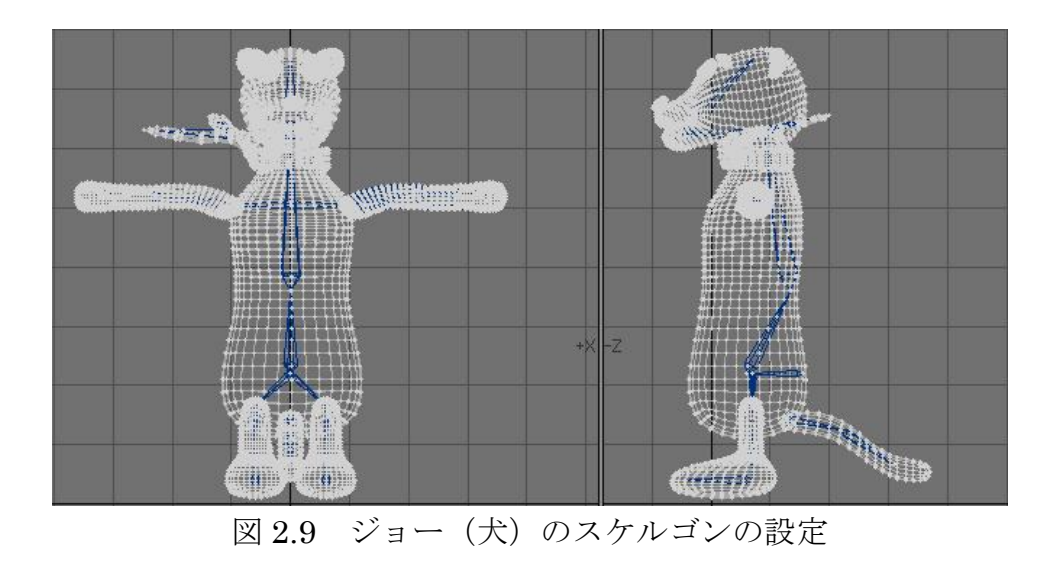

#### 2.3.2 スケルゴンの調整

 動きをスムーズにするには、スケルゴンを設定した後、調整を行う必要があ る。Modeler の「マップ」タブ→「カラー」ボタン群→「Vertex Paint」をクリッ クする。ボーンを選択すると、そのボーンの影響範囲が赤く表示されるので、 腕や脇の付け根のポイントを修正する。

図 2.10 に Modeler でのスケルゴン調整の画面を示す。

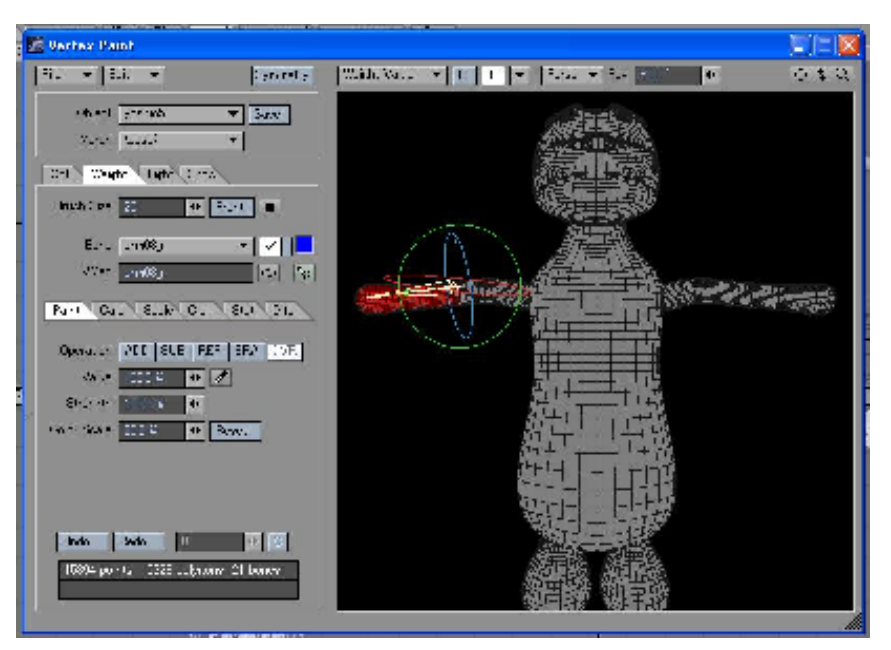

図 2.10 スケルゴンの調整

#### 2.3.3 Layout への移行

Modelerではアニメーションを作成出来ないので、アニメーション作成用ツー ルの Layout 上にオブジェクトを持っていく必要がある。スケルゴンを作成した CG モデルを Layout 上で開き、「セットアップ」タブ→「スケルゴンをボーン に変換」をクリックする。これで、関節の動きを表現出来るようになった。) 図 2.11 にスケルゴンをボーンに変換する画面を示す。

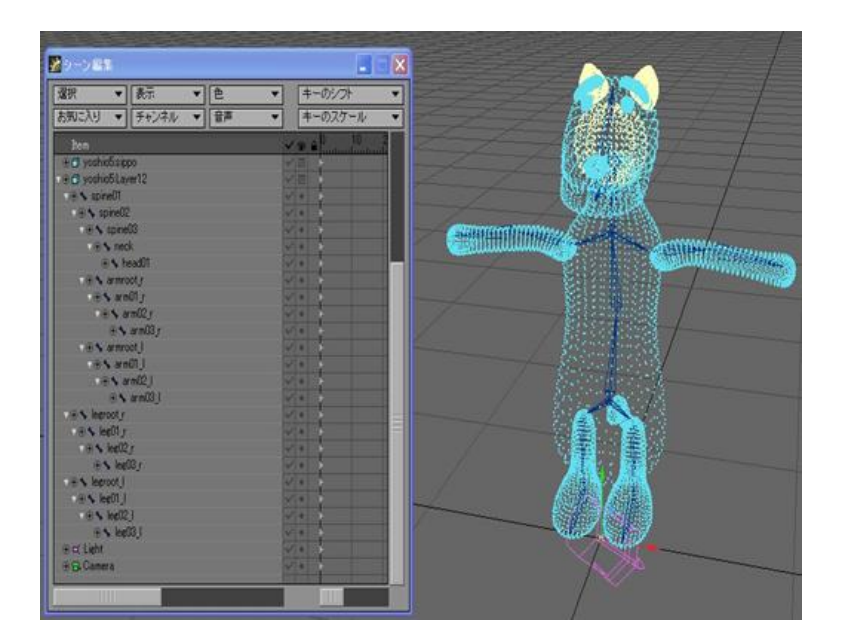

図 2.11 ボーンへの変換

#### 2.3.4 アニメーションの基礎作成

アニメーション作成に使用したソフトウェアは、LightWave3D の Layout で ある。歩く、走るといった簡単な動きをつけてみて、その後にラジオ体操など やや複雑な動きをさせることを試みた。

スケルゴン(ボーン)を使って 3DCG のキャラクターを動かすには、次の FK(Forward Kinematics)と IK(Inverce Kinematics)の 2 つの手法がある。以下 に FK および IK の利点と欠点を示す。

1. FK(Forward Kinematics)

根本から先端へ向かって順に動かしていく制御方法。 腕→肘→手首という階層構造があった場合、腕の骨を回せば肘と手首が、 肘の骨を回せば手首の骨が動く。

<利点> 動きを完全にコントロールできる。

<欠点> 全部の階層を動かすため、手間がかかる。

#### 2. IK(Inverce Kinematics)

FK と逆で先端から根本に向かって動かしていく制御方法。 腕→肘→手首という階層構造があった場合、手首の骨を移動させたい場所 に持っていけば、肘と腕はその位置に合うように自動で角度が入る。

- <利点> ターゲットを指定することにより、いちいち全部の階 層を動かす必要がない。
- <欠点> 動きを完全にコントロールできない。

 一般的には IK が使われているが、IK の設定は難しく初心者向きではない。 それに対し FK は手間がかかるが、確実に動きをコントロール出来るという理 由で、本制作では FK を使って動きを制御した。

#### 2.3.5 アニメーション設定

 前述したように、動きには FK(Forward Kinematics)を用いた。この場合、例 えばラジオ体操の最初の部分の「腕を前から上へ回し、横から下へもってくる」 動きの場合、5 フレーム間隔でアニメーションの設定を行った。

図 2.12 に各フレームでの設定を、図 2.13 に数値設定画面を示す。

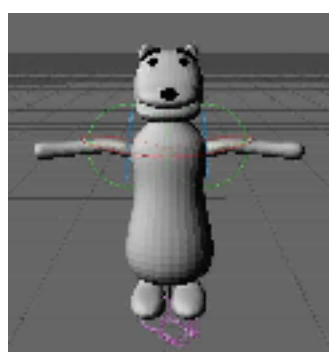

0 フレーム目

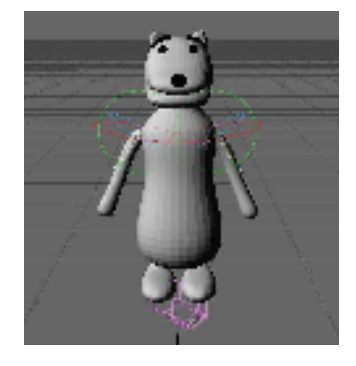

5 フレーム目 腕のボーンを下方向に回転 両腕のボーンを選択し、P(水 平軸回転)を 75°にする。

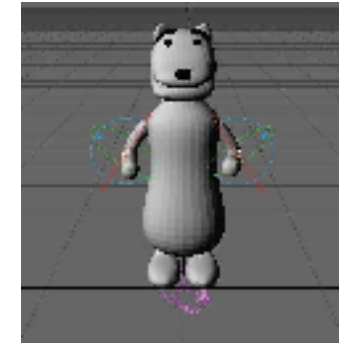

10 フレーム目 肘のボーンを曲げる 両肘のボーンを選択し、H(垂 直軸回転)を 80°にする。

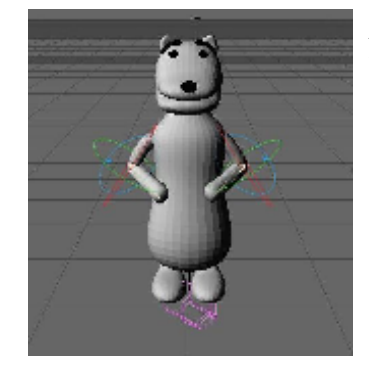

15 フレーム目 肘のボーンを腹に寄せる 両肘のボーンを選択した状態 で、P(水平軸回転)を 40° にする。

図 2.12 アニメーションの設定

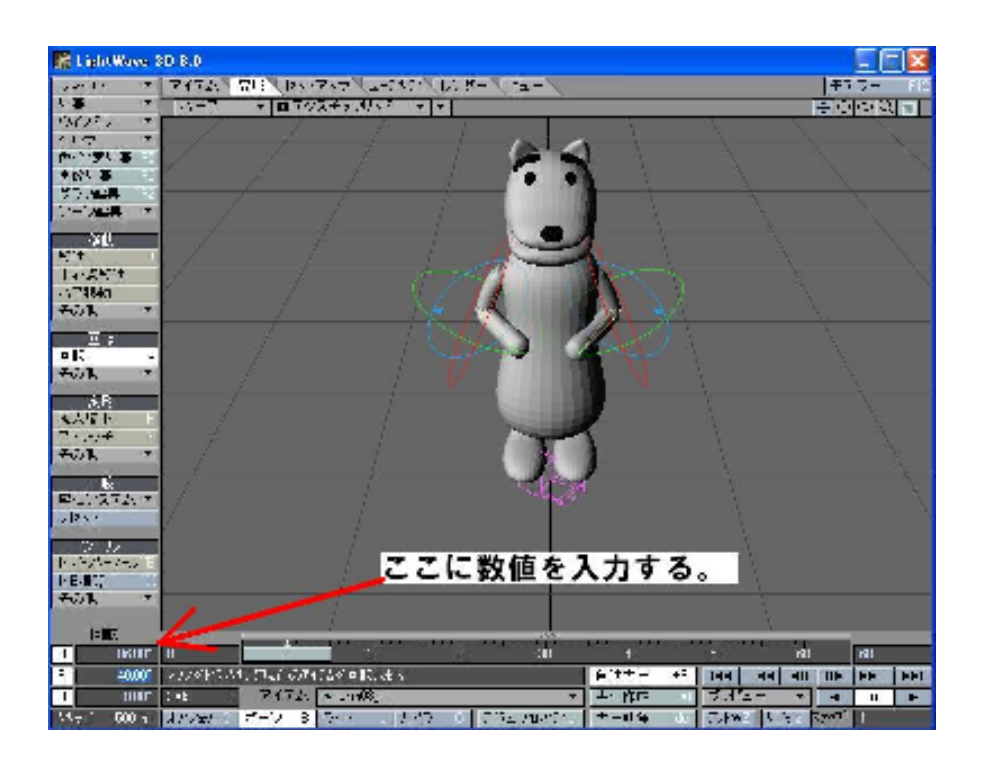

図 2.13 ボーンの数値設定の画面

## 2.4 必要なソフトウェアおよび技術と知識

### 2.4.1 使用したソフトウェア

この制作に使用したハードウェアは、ヒューレットパッカード社の Microsoft Windows XP Professional であり、スペックは Intel Pentium4 CPU 2.40GHz 1.00GB RAM である。また、用いたソフトウェアは表 2.1 の通りで ある。

|                     | メーカー          | バージョン            | 備考        |
|---------------------|---------------|------------------|-----------|
| Metasequoia         | フリーソフト        | Ver2.4           | モデリング作成   |
| LightWave (Modeler) | <b>DSTORM</b> | Ver <sub>8</sub> | モデリング調整   |
|                     |               |                  | スケルゴン作成   |
| LightWave (Layout)  | <b>DSTORM</b> | Ver <sub>8</sub> | アニメーション作成 |
| Premiere Pro        | Adobe         | Ver1.5           | ムービー編集    |

表 2.1 3DCG 制作に用いたソフトウェア

#### 2.4.2 3DCG 制作に必要な技術と知識

3DCG を制作する上で必要な技術と知識は次の通りである。

- モデリングの技術と知識 出来るだけポリゴン数を少なくし、シンプルな構成にするべきである。 なぜなら、修正するときに作業の手間がかからないし、レンダリングに 膨大な時間をとられずに済む。 そのためには一度、大まかにキャラクターのモデリングを完成させ、も う一度作り直すのが無難である。
- 3D アニメーションの技術と知識 前述したが、キャラクターを動かすメジャーな方法として FK(Forward Kinematics)と IK(Inverce Kinematics)の2つの知識と技術は前もって 知っておいた方が良い。本制作では、FK を採用したが、一般的には IK が使われている。
- ムービー編集の技術と知識 Layout 上では音楽をつけることが出来ないので、Premiere Pro でムー ビーの編集を行った。その際に音楽、効果音がアニメーションとずれな いように気をつけなければならない。また、ムービーの初めと終わりに 挿入するフェードイン、フェードアウトの使い方も重要である。

## 第3章

## 作品の解説

### 3.1 3DCG アニメーション「ラジオ体操」

 ラジオ体操の動きを最後まで表現するのが目標だったが、動きが途中までし か設定できなかったので、みんなが見て楽しめるようにストーリー性を持たせ た作品として制作を行った。

以下あらすじである。

よしおは、今日も日課のラジオ体操をしていた。そこに、ジョーが川上さ んを追いかけて走ってくる。川上さんは逃げるのに必死で、よしおのラジ オを倒してしまった。

 ラジオが止まり、呆然とするよしお。振り向くと、走り去る川上さんと ジョー。体操の邪魔をされたよしおは、憤慨し二人を追いかけるのだった。

 ストーリーといっても 1 分ほどのものであるが、次の箇所が制作のポイント である。

- 1. 音楽スタートからよしおへのカメラのパーン
- 2. よしおが後ろを振り向くときの間の取り方 (よしおのキャラクター設定が「あまり感情を顔に出さない」というこ となので、タイミングによってよしおの驚きから怒りへの感情の変化を 表現)
- 3. ジョーの風でなびくマフラーは、トレードマークなので、マフラーの部 分にもスケルゴンを作成 (実際にマフラーは風になびいているのだが、画質が粗く確認できない のが残念)

また、音楽に関しては、平川ゼミの北川さんにお願いした。最終的には Adobe 社の Premiere Pro を使って編集を行った。

## 第4章

## まとめ

大学の講義で一度だけ 3DCG を学習したことがあったが、本格的に 3DCG を 作成したのは初めてだったので、わからないことの連続であった。一番作業で 苦労したのは、モデリング作成である。原作のキャラクターのイメージを壊さ ずに形にするのは、非常に難しかった。設計図を頼りに 3DCG 化するのだが、 どうしても思い通りにならずに困惑した。しかし、何度もやり直すことにより、 ソフトウェアの使い方にも慣れ、ようやく完成させることが出来た。

 アニメーションの部分では、スケルゴンの設定に戸惑った。設定しても、ボー ンに変換した時にキャラクターと上手く連動せずにきちんと動かないことが あった。これは、スケルゴンの調整をすることにより解決した。

今回は、FK でアニメーションをつけていった。動きを完全にコントロールで きる点は良かったのだが、いちいち全てのボーンを動かさなければならなかっ たので、その点は失敗であった。次回作成するときは、IK を設定し、もっと複 雑な動きの表現に挑戦しようと思う。

本制作では、色々な失敗をしたり、無駄に時間を費やしたりしたが、3DCG の表現方法の基礎的な部分は理解できた。また、一人で作品を作り上げた時は、 達成感があった。

3DCG はこれからも進化していくだろう。よりリアルに、実写よりも美麗な 表現になっているかもしれない。しかし、表現技術と作品のクオリティーは必 ずしも比例するとは限らない。比例の関係が成り立つとしたら、表現技術では なく、作り手の想いや情熱ではないだろうか。リアルな表現になればなるほど、 味気ないものになってしまい、視聴者に感動を与えることが難しくなってきて いるように思われる。だが、作り手の情熱さえあれば、コンピュータで作った 作品でも想いが伝わると私は思う。

## 参考文献・参考 URL

- (\*1) 大口孝之 「コンピュータ・グラフィックス」 http://www.tcat.ne.jp/~oguchi/CG%20index.html
- かこみき (2007)『Metasequoia スーパーモデリングガイド』ビー・エヌ・ エヌ新社
- 原田大輔 (2005)『メタセコイアからはじめよう!無料で作る 3D キャラク ター』技術評論社
- ウサギ王 (2007)『LightWave・Beginners』ビー・エヌ・エヌ新社
- Osamu Mizuno 「Metaseq.net」 http://www.metaseq.net/
- 中西久崇 「CG4・立体デザイン 4 講義ノート」 http://users.kyoto-kcg.ac.jp/~h-nakanishi/cg4index.htm

## 謝辞

ゼミの平川准教授には、卒業制作にあたり多くの意見、アドバイスを頂き大 変お世話になった。

 作品中の BGM で、ラジオが倒れるときの効果音を平川ゼミの城崎研人さん、 最後によしおが追いかけるシーンで流れた BGM を、同じく平川ゼミの北川裕 子さんに提供して頂いた。忙しい中、時間を割いて頂き感謝する。

 また、クレイアニメーションキャラクターの 3DCG 化の許可を快く了承して 頂いた、笠野先輩と平野先輩にも併せて感謝する。

## 付録

 ムービー作品「ラジオ体操」および Metasequoia と LightWave3D の制作ファ イルを付録の CD (もしくは DVD)に付ける。今後、これらを使ってムービー の制作を行う後輩が現れてくれることを願う。